### Escape from Cyberspace 説明書

作品URL<https://dassyutu.trap.show/dassyutu/>

起動方法

- 作品URLをクリックしてください
- タイトル画⾯のClick to startをクリックするとゲームが開始します

画面説明

**タイトル画⾯**

# **Escape from Cyberspace**

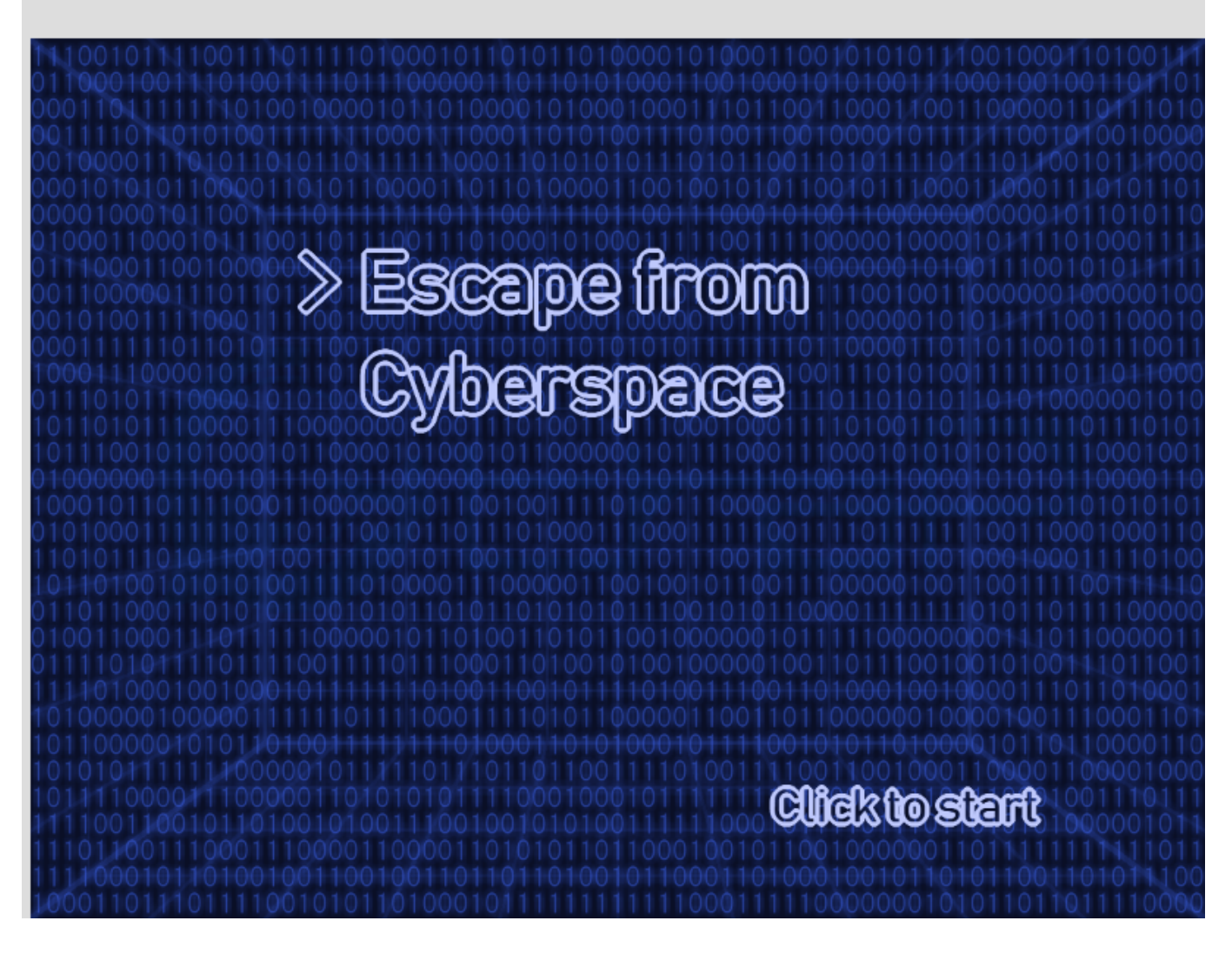

- Click to start
	- クリックするとゲームが開始します

#### **ゲーム画⾯**

## **Escape from Cyberspace**

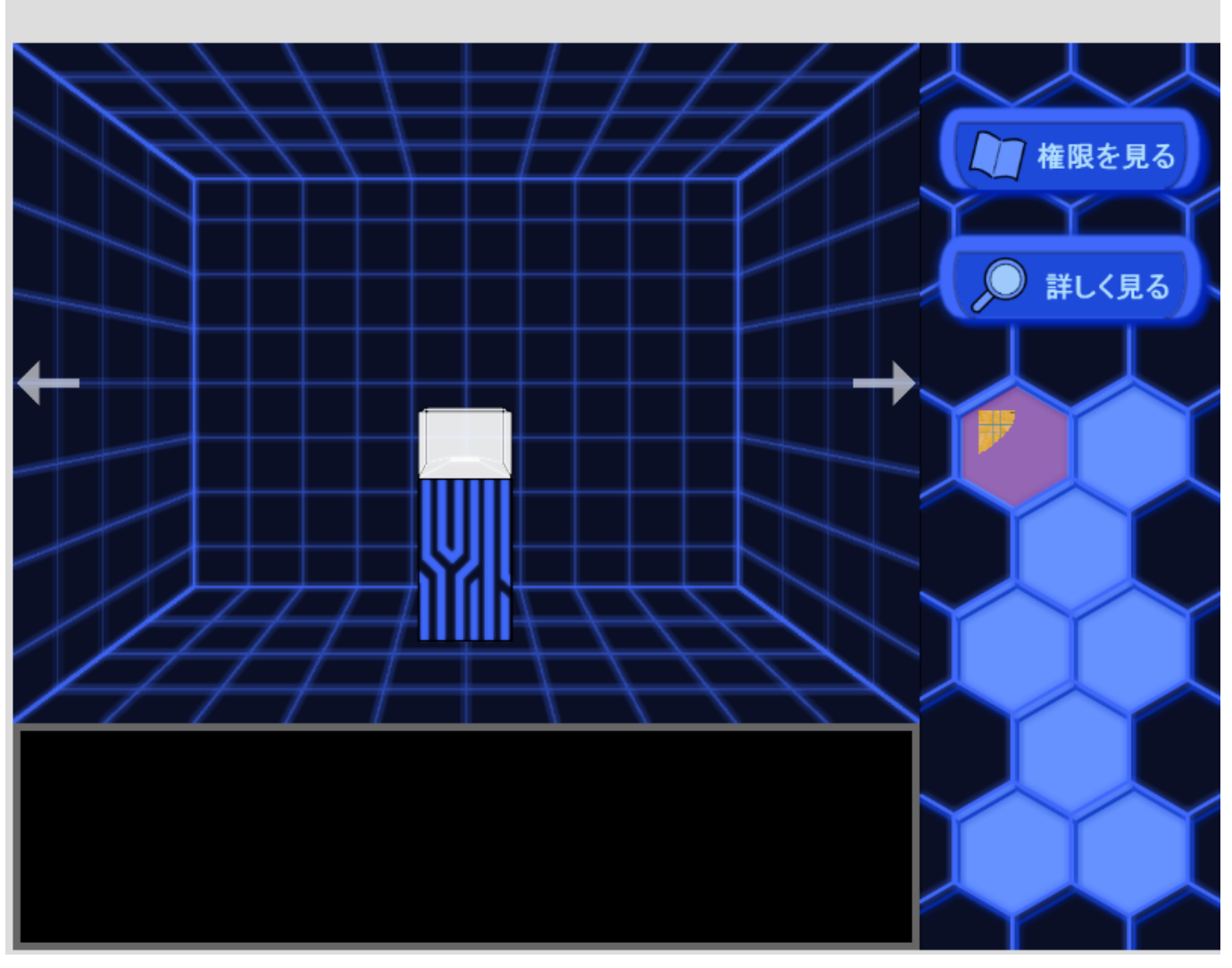

- 下はテキストボックスです
- 右がアイテムボックスです
	- 取得したアイテムが表示されます
	- 権限を見るボタンを押すことでアイテムが持っている権限をみることができます
	- 詳しく見るボタンをクリックすることでアイテムを拡大できます

#### **アイテム詳細画⾯**

# **Escape from Cyberspace**

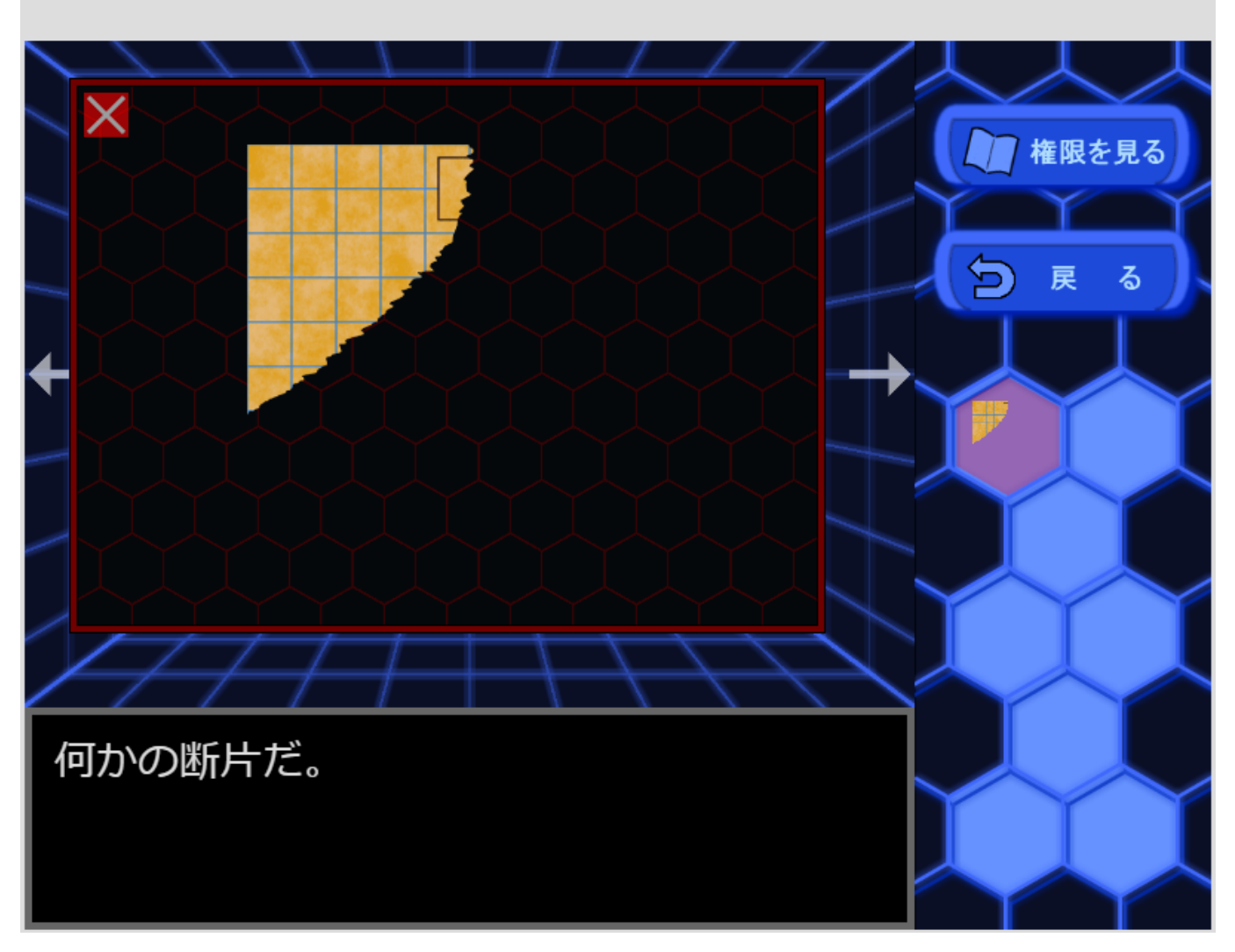

- アイテム欄にあるアイテムをクリック(もしくは詳しくみるボタンをクリック)することで詳細をみる ことができます
- アイテムをドラッグアンドドロップすることで複数のアイテムを結合することができます

#### **権限を⾒る画⾯**

## **Escape from Cyberspace**

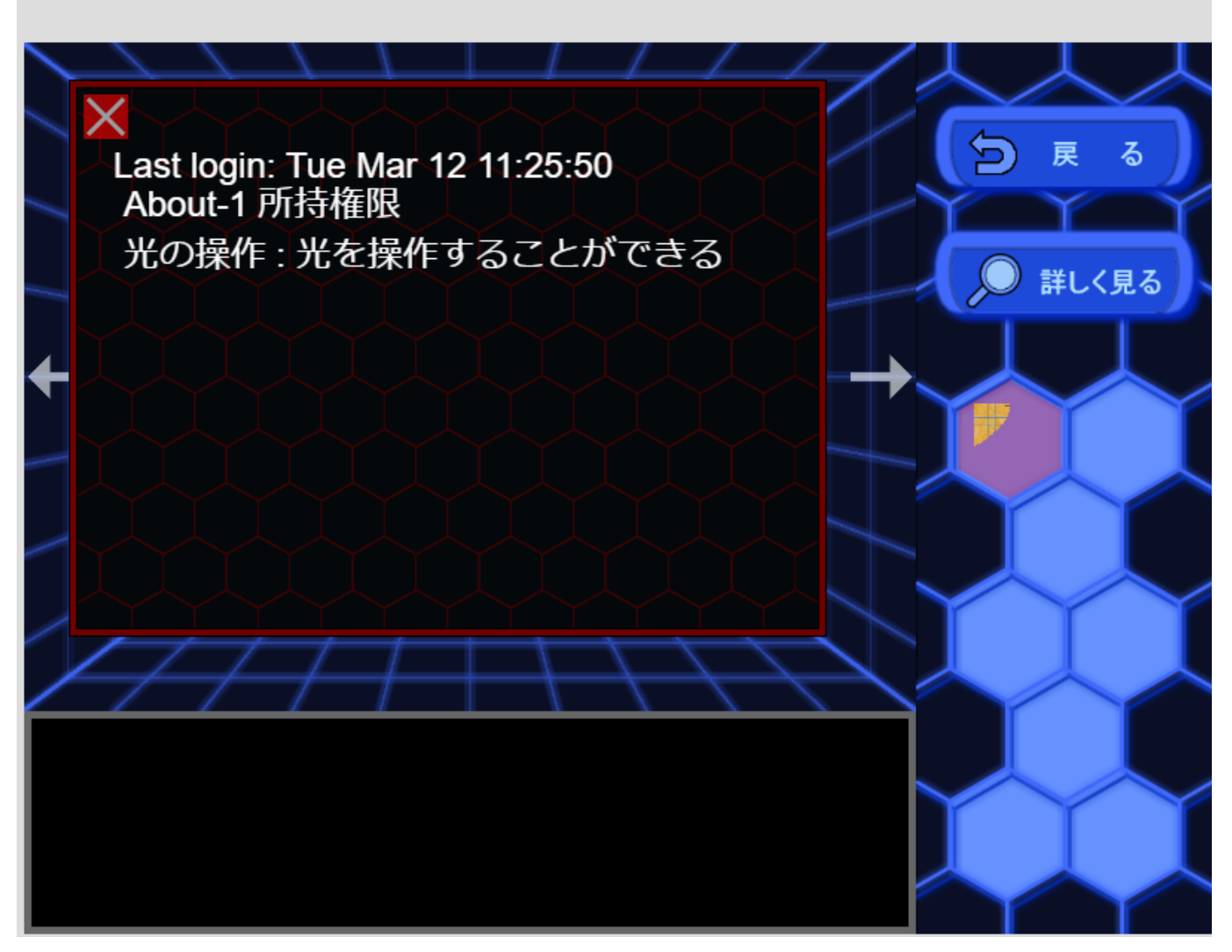

● 権限を見るボタンをクリックすることでアイテムの所持権限をみることができます